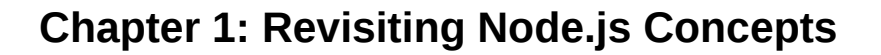

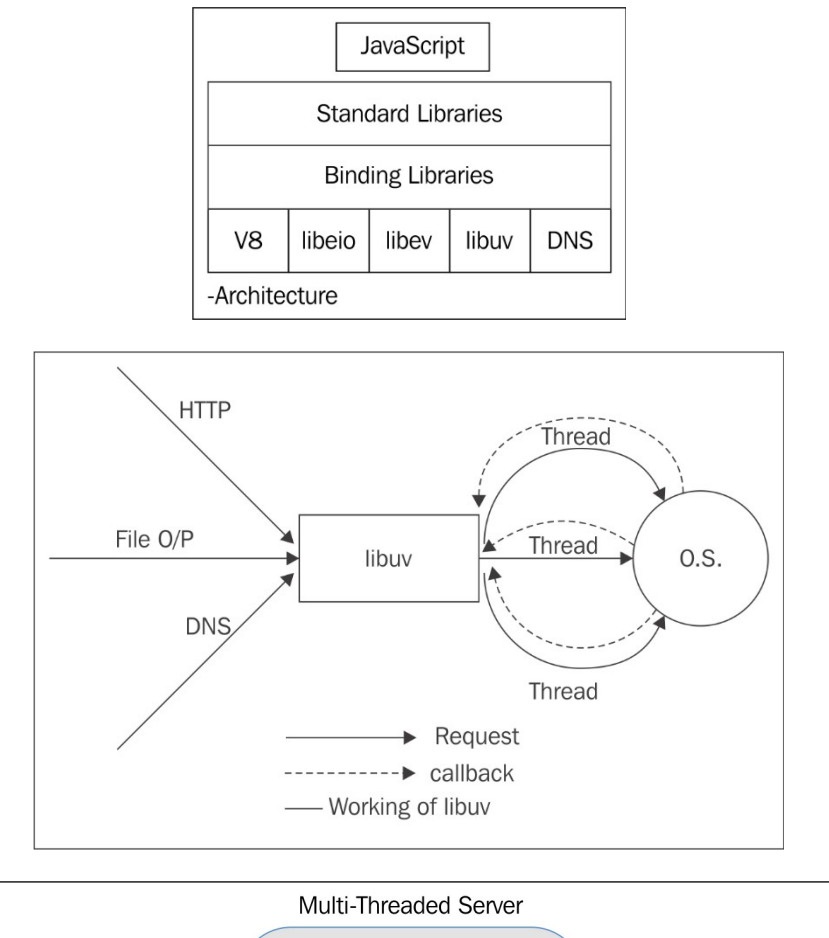

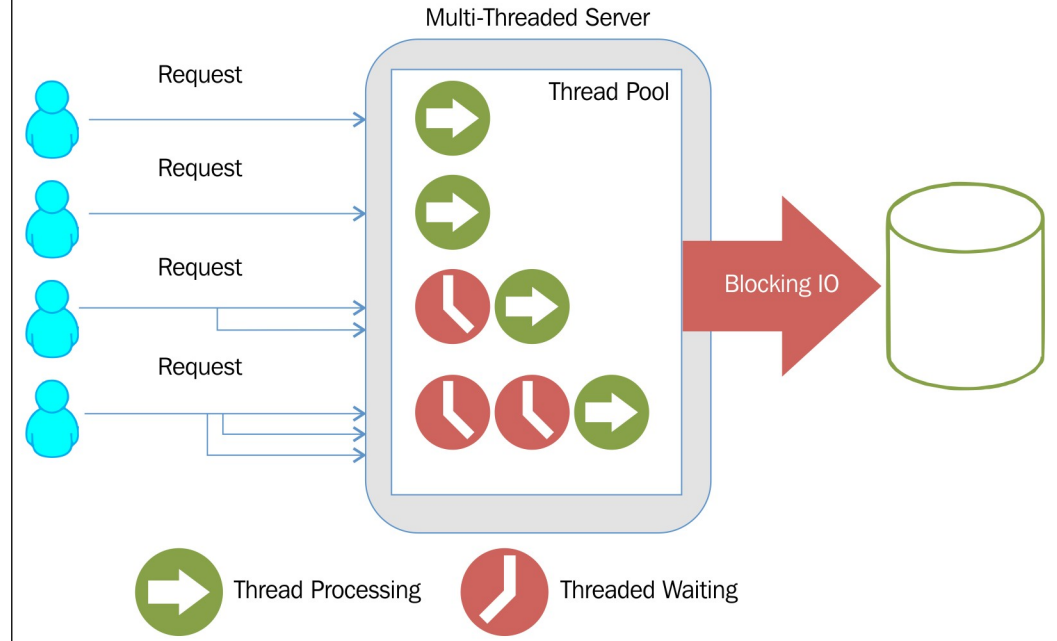

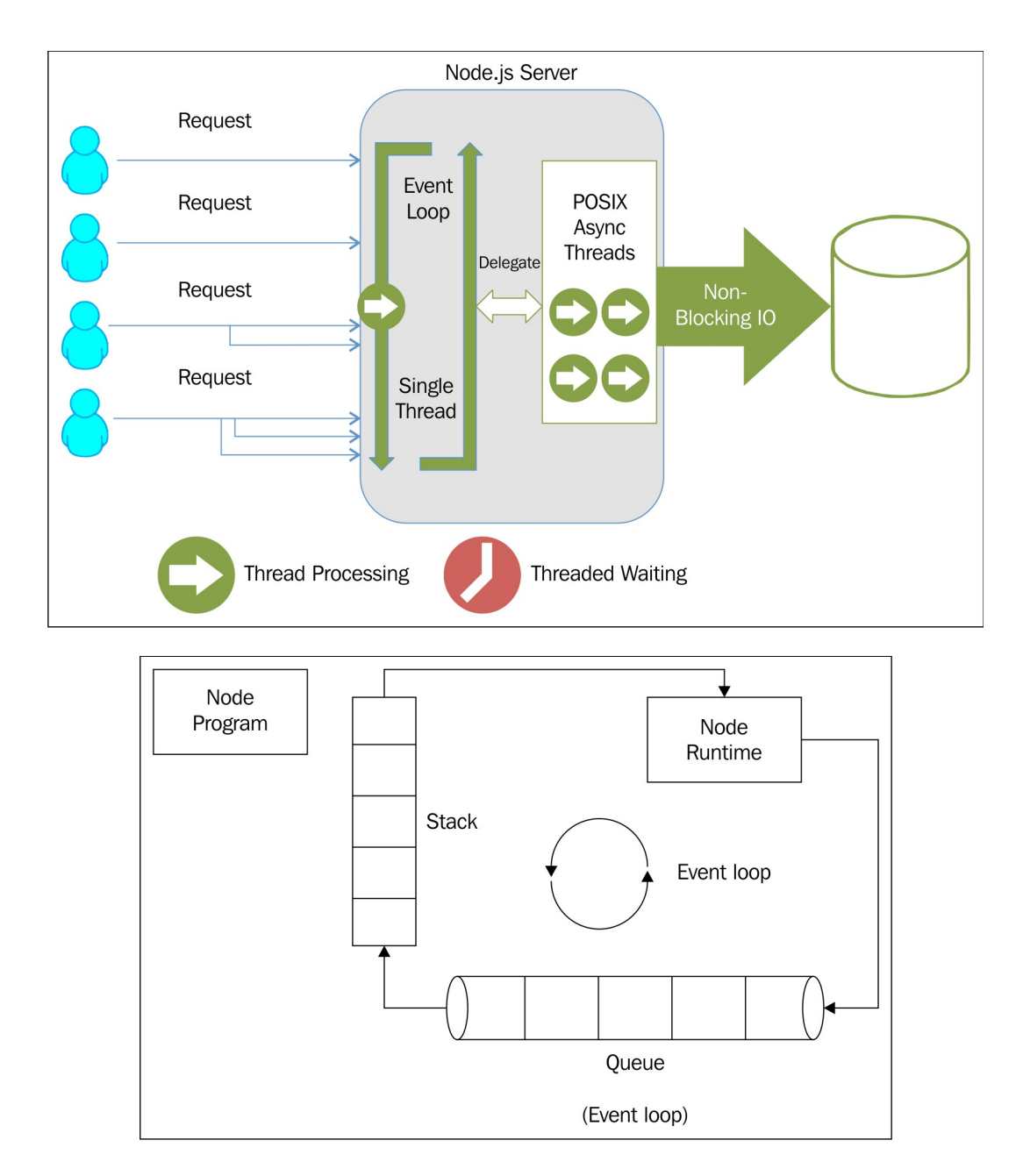

## **Chapter 2: Developing Node.js Web Server**

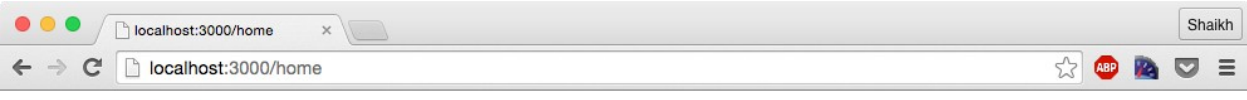

### **Hello World**

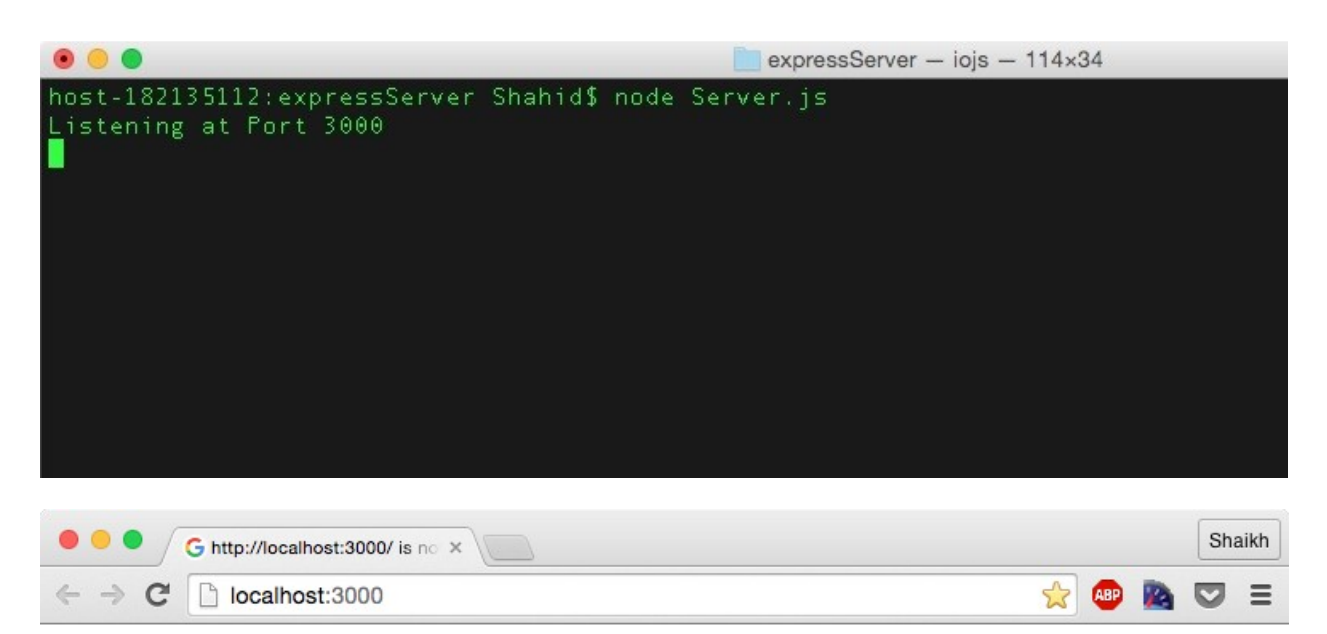

## **Hello World**

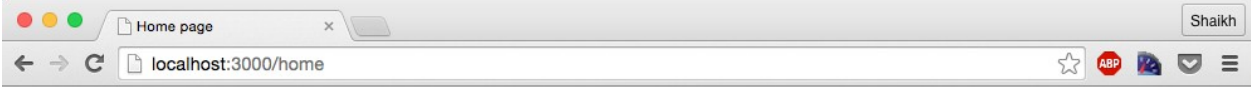

### **Hello World**

I am sent as HTML response to you.

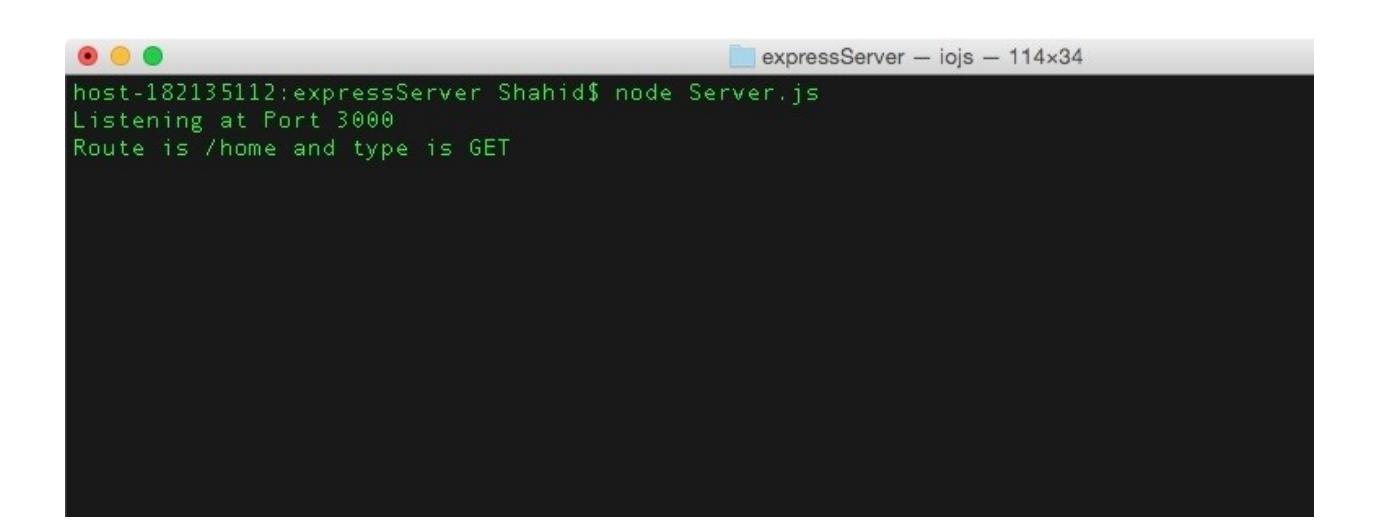

## **Chapter 3: Introduction to Sails.js and MVC Concepts**

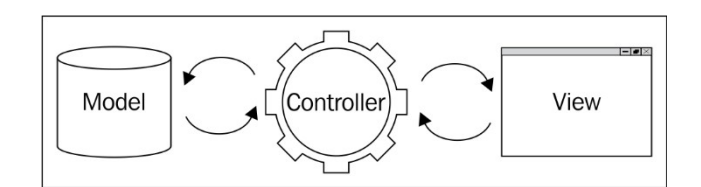

```
\begin{array}{ccccc}\n\bullet & \bullet & \bullet & \bullet\n\end{array}\hat{ } Shahid - bash - 120×34
host-182135126: ~ Shahid$ sails
  Usage: sails [command]
  Commands:
     version
    lift [options]<br>new [options] [path_to_new_app]
     generate
     console
     consle
     consloe
     debug
     configure
     help
  Options:
     -h, --help output usage information
     -v, --version output the version number
     --silent--verbose
host-182135126:~ Shahid$
```
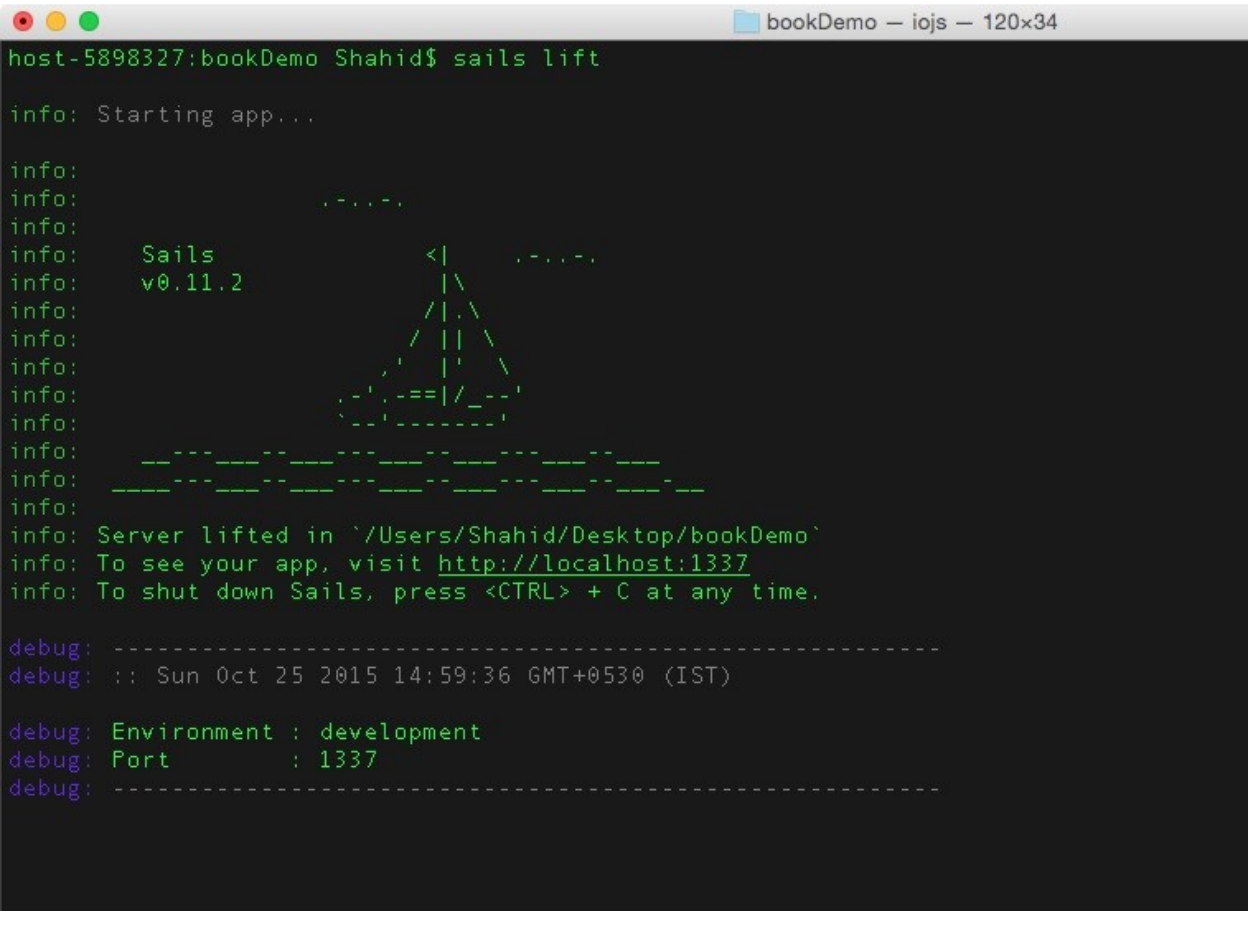

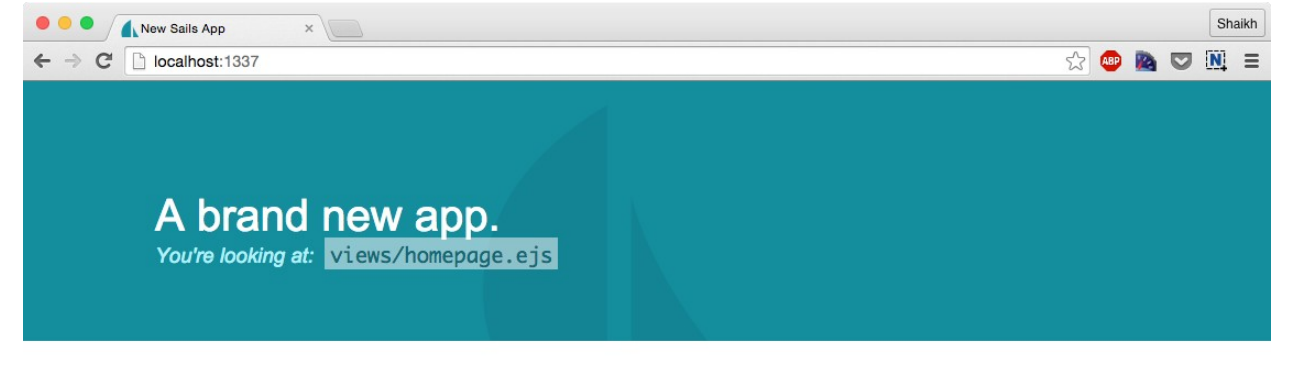

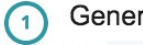

#### rate a REST API.

Run sails generate api user. This will create two files: a model and a controller.

#### 2 Lift your app.

Run sails lift to start up your app server. If you visit http://localhost:1337/user\_in your browser, you'll see a WebSocket-compatible user API.

Docs

App Structure Reference **Supported Databases** 

**Tutorials** Sails 101

Community

StackOverFlow GitHub Google Group IRC (#sailsjs on freenode)

bookDemo - bash -  $120 \times 34$ 

host-5898327:bookDemo Shahid\$ grunt Running "ishint: ishint" (ishint) task<br>>> 0 files linted. Please check your ignored files.

Done, without errors.<br>host-5898327:bookDemo Shahid\$

 $\begin{array}{ccc} \bullet & \bullet & \bullet & \bullet & \bullet \end{array}$ 

# **Chapter 4: Developing REST API Using Sails.js**

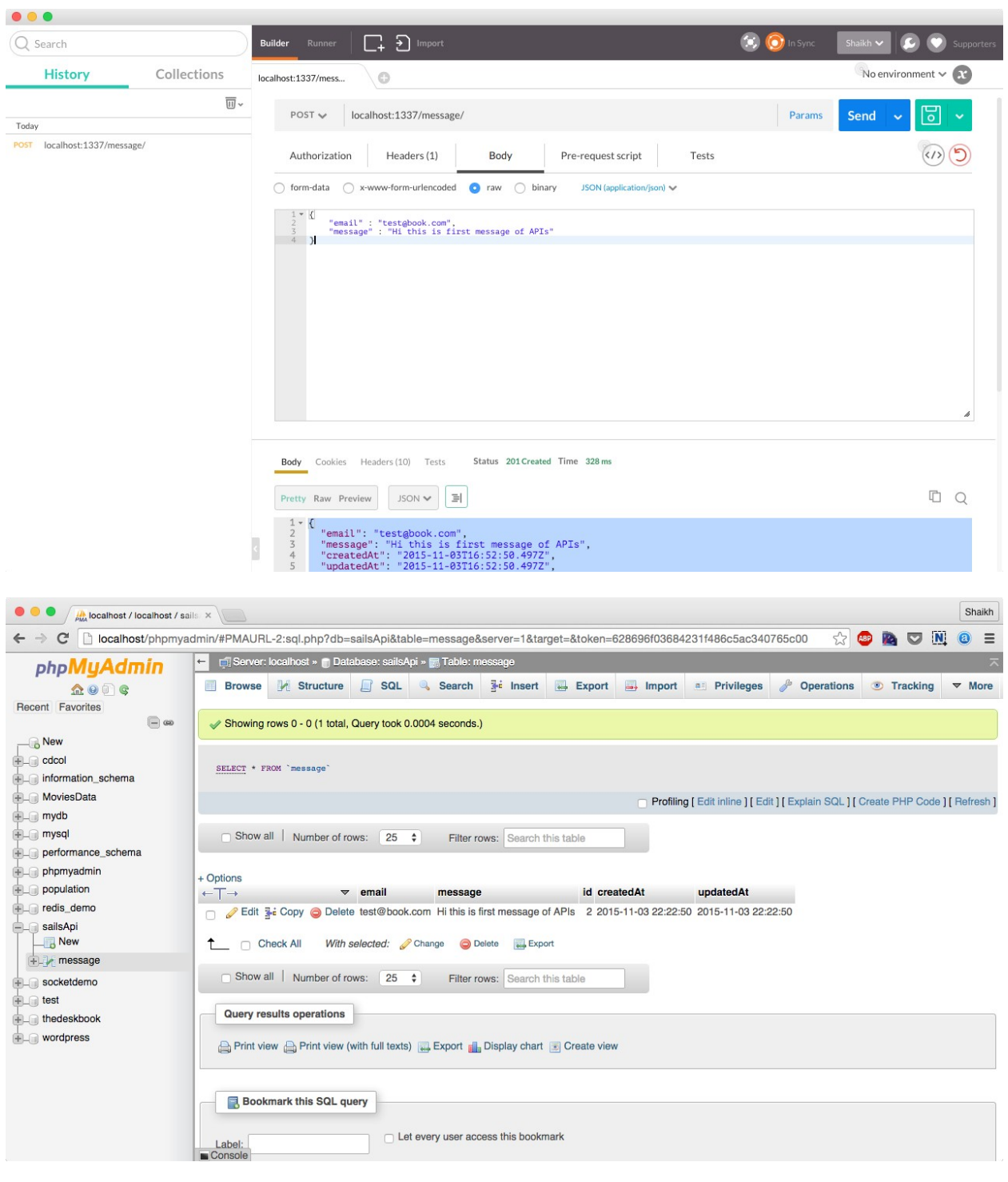

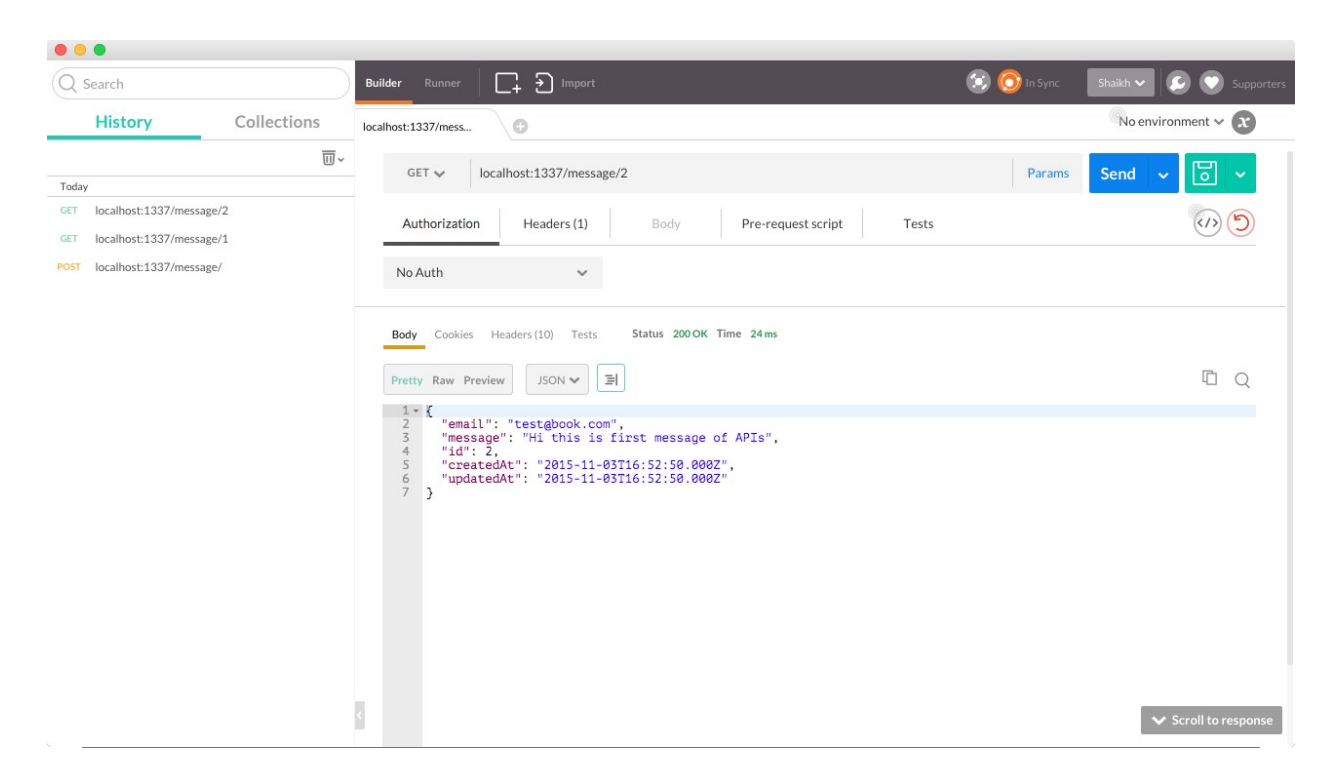

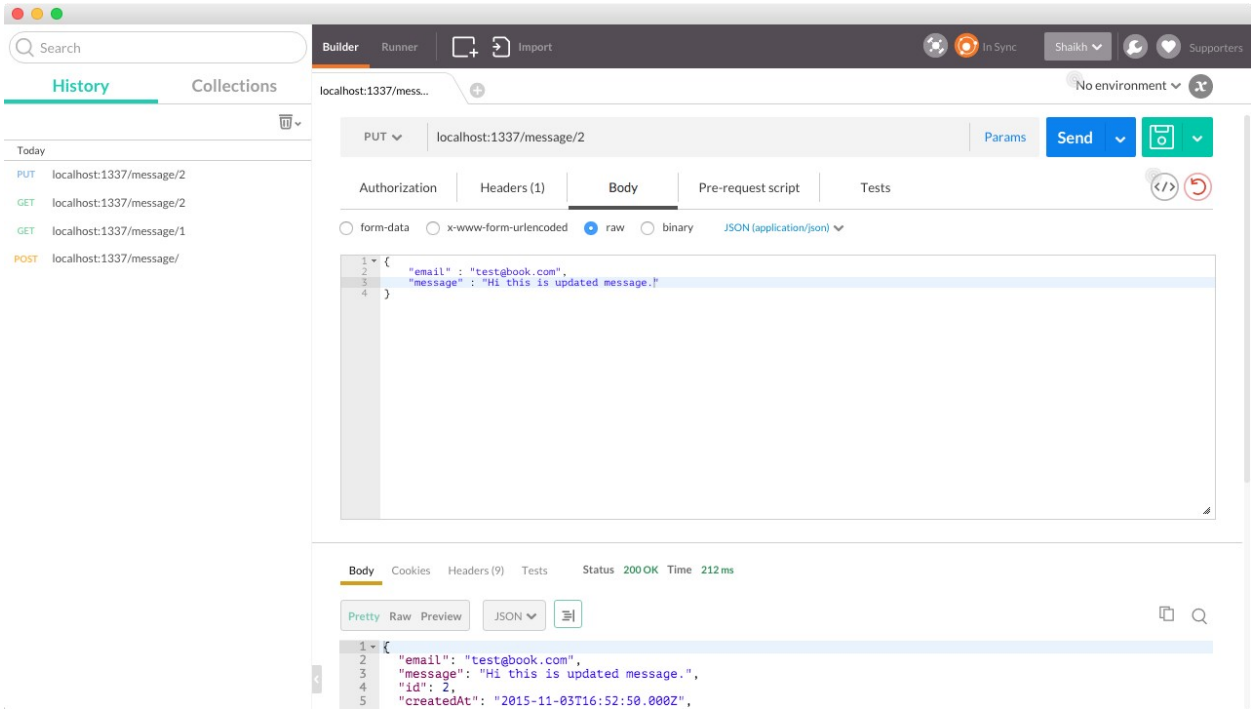

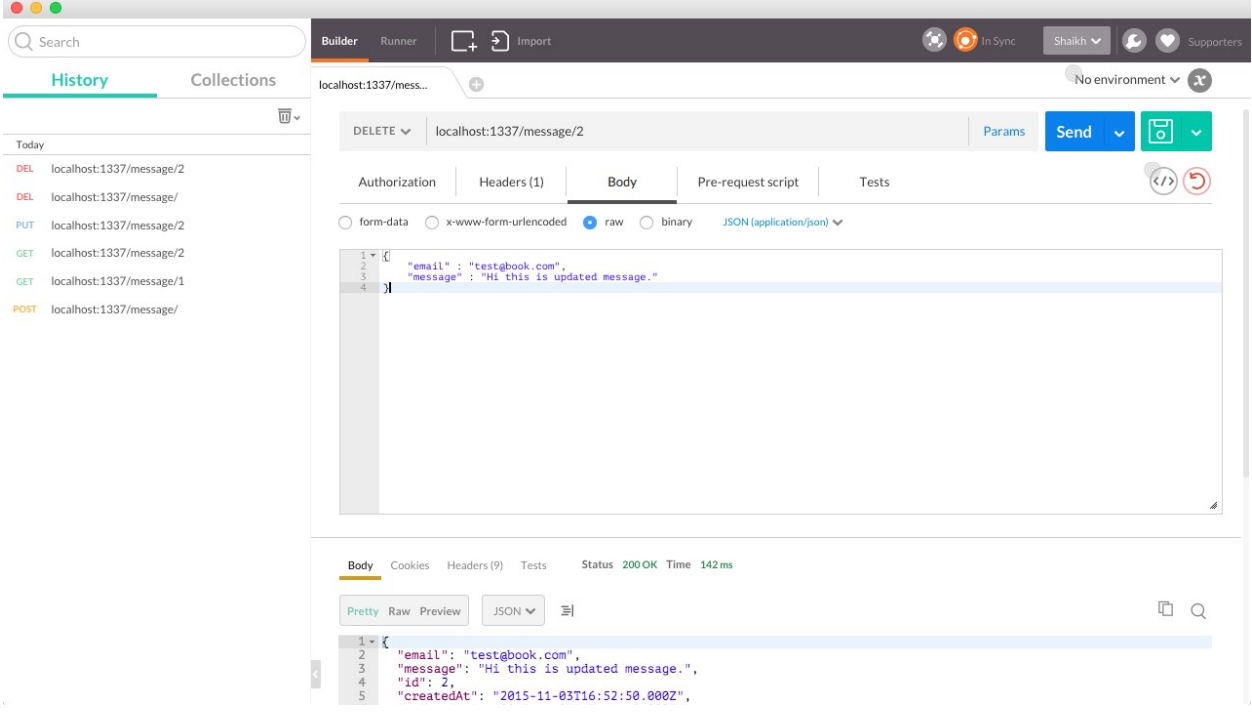

# **Chapter 5: Build a Chat System Using Sails.js**

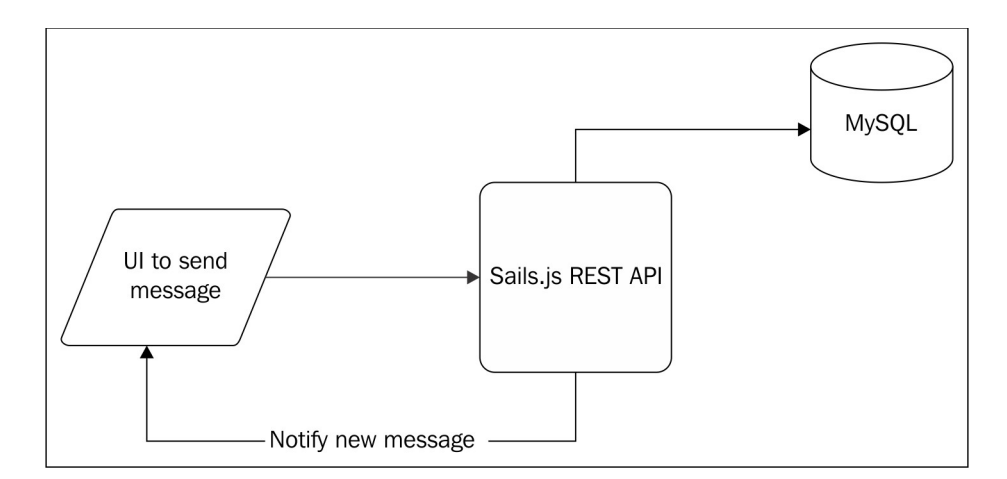

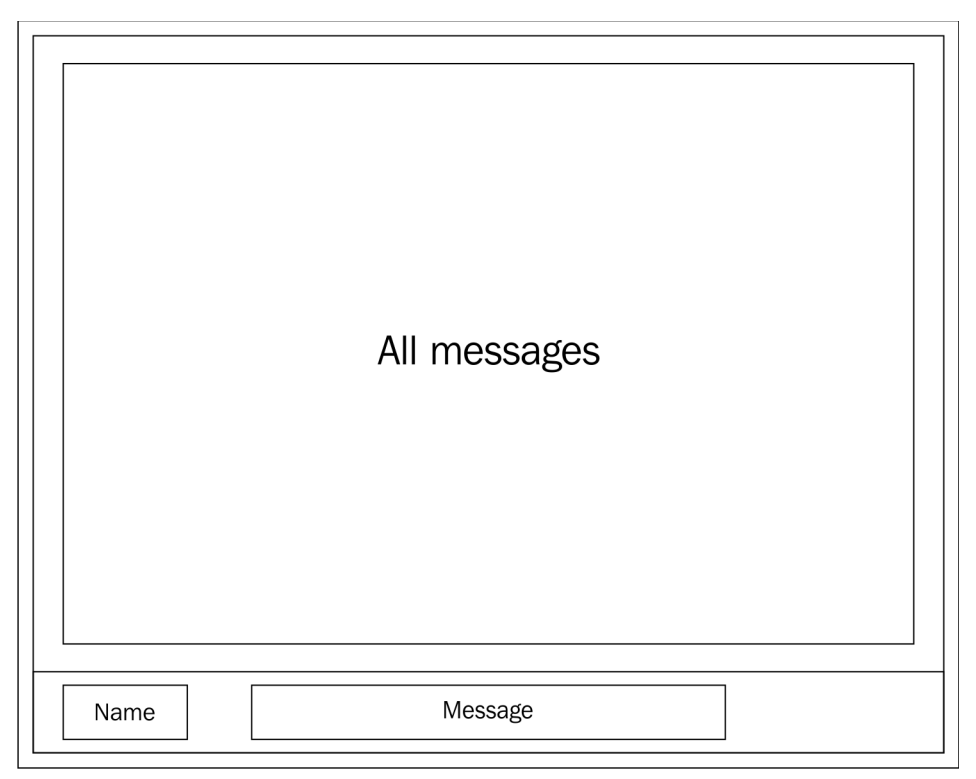

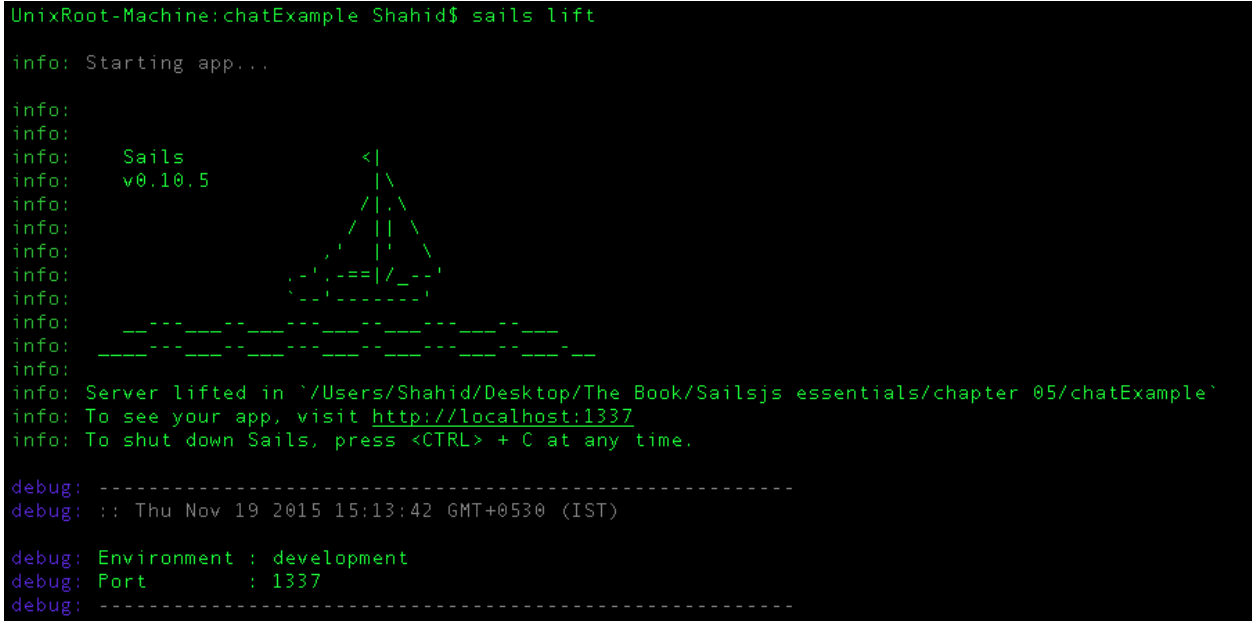

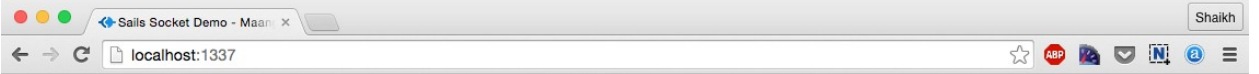

 $\mathcal{L}^{\text{max}}$ 

Chat System V1.0

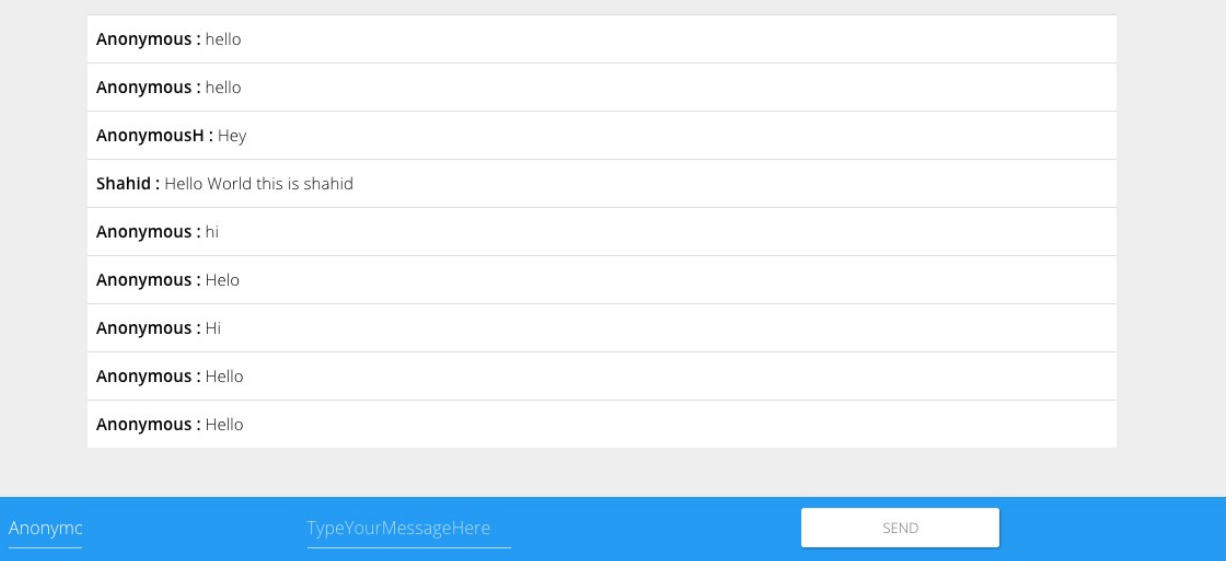

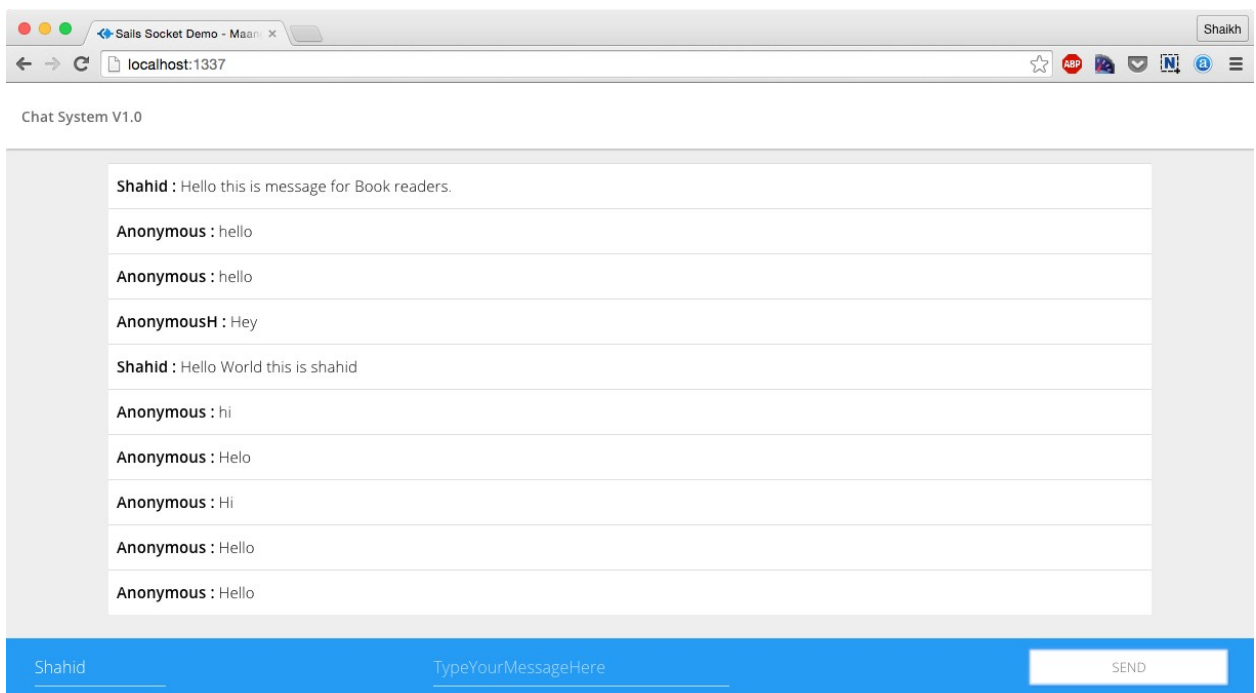

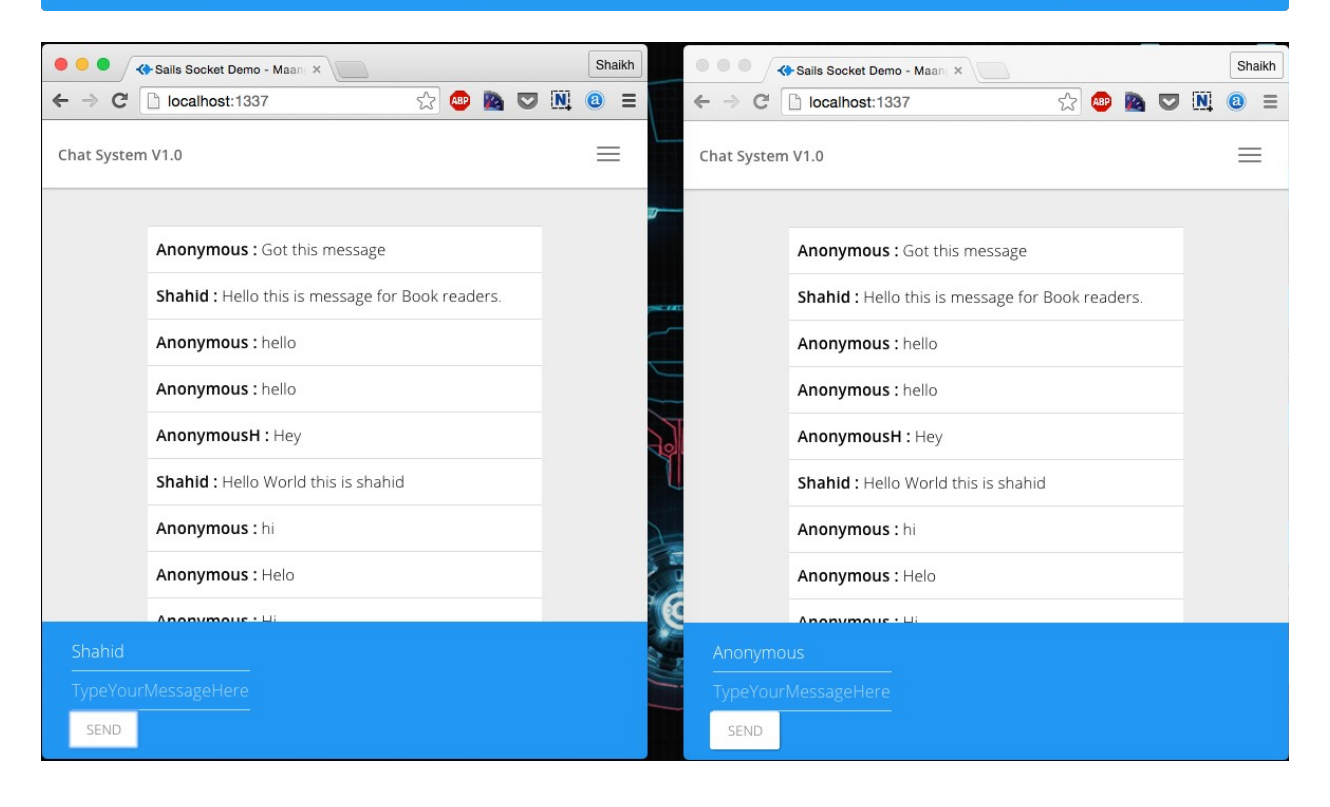

## **Chapter 6: Building a Real-Time News Feed App Using Sails.js**

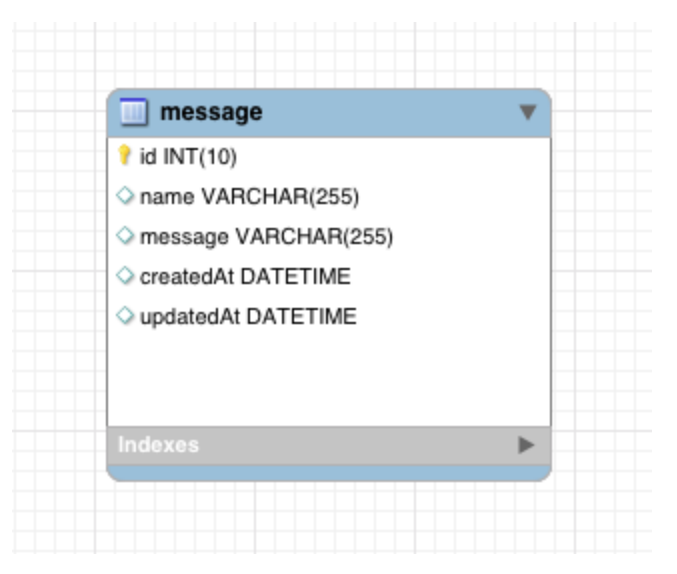

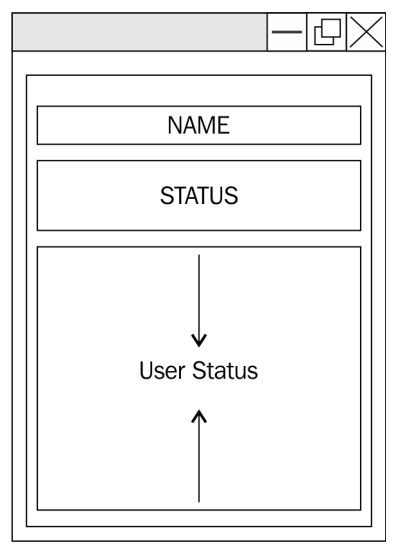

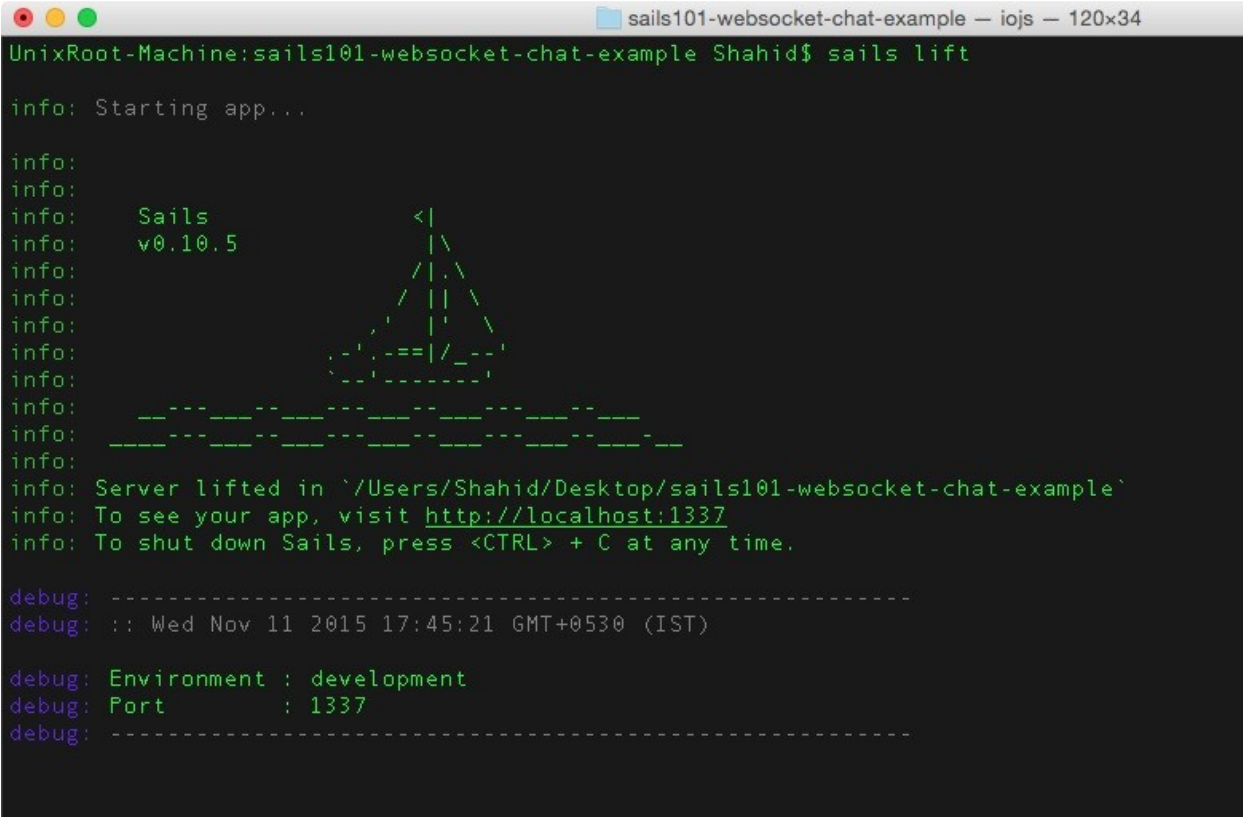

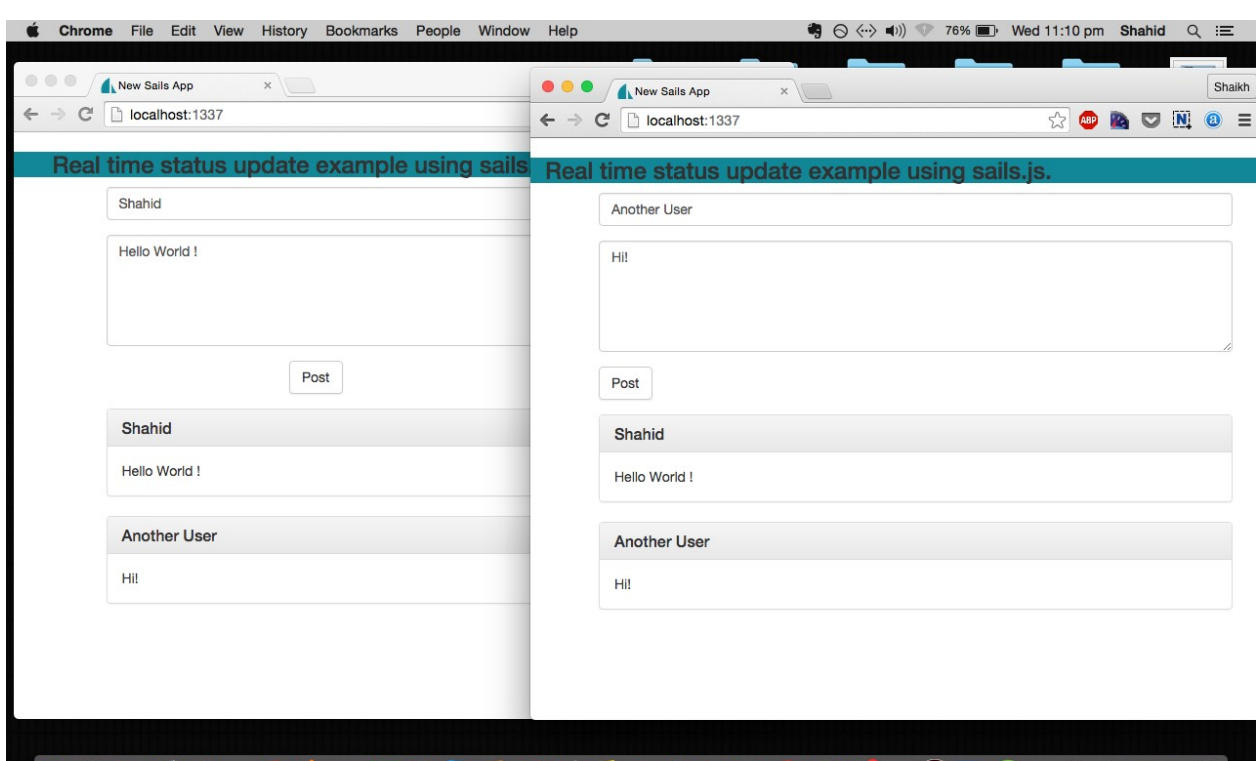

**UOTDOEGARDOSDEBLEGGROOGOGOODDED** 

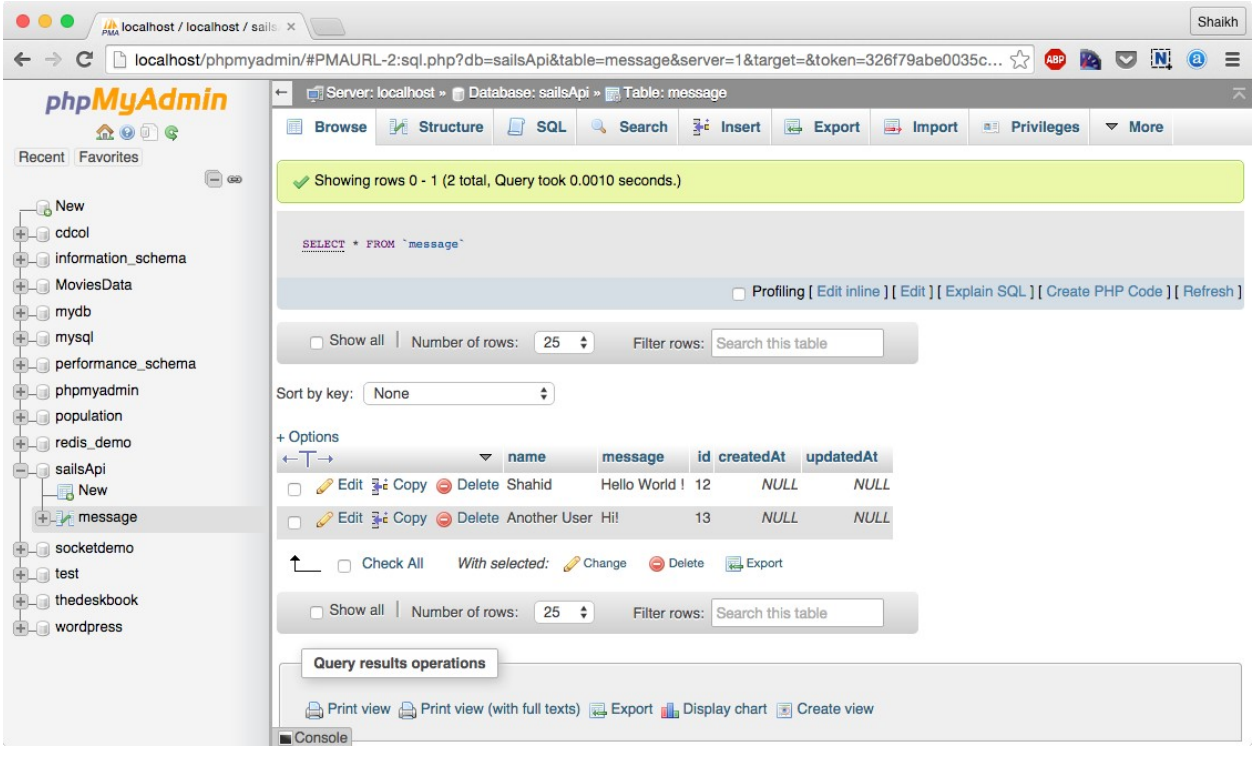

## **Chapter 7: Creating a TODO Single-Page Application**

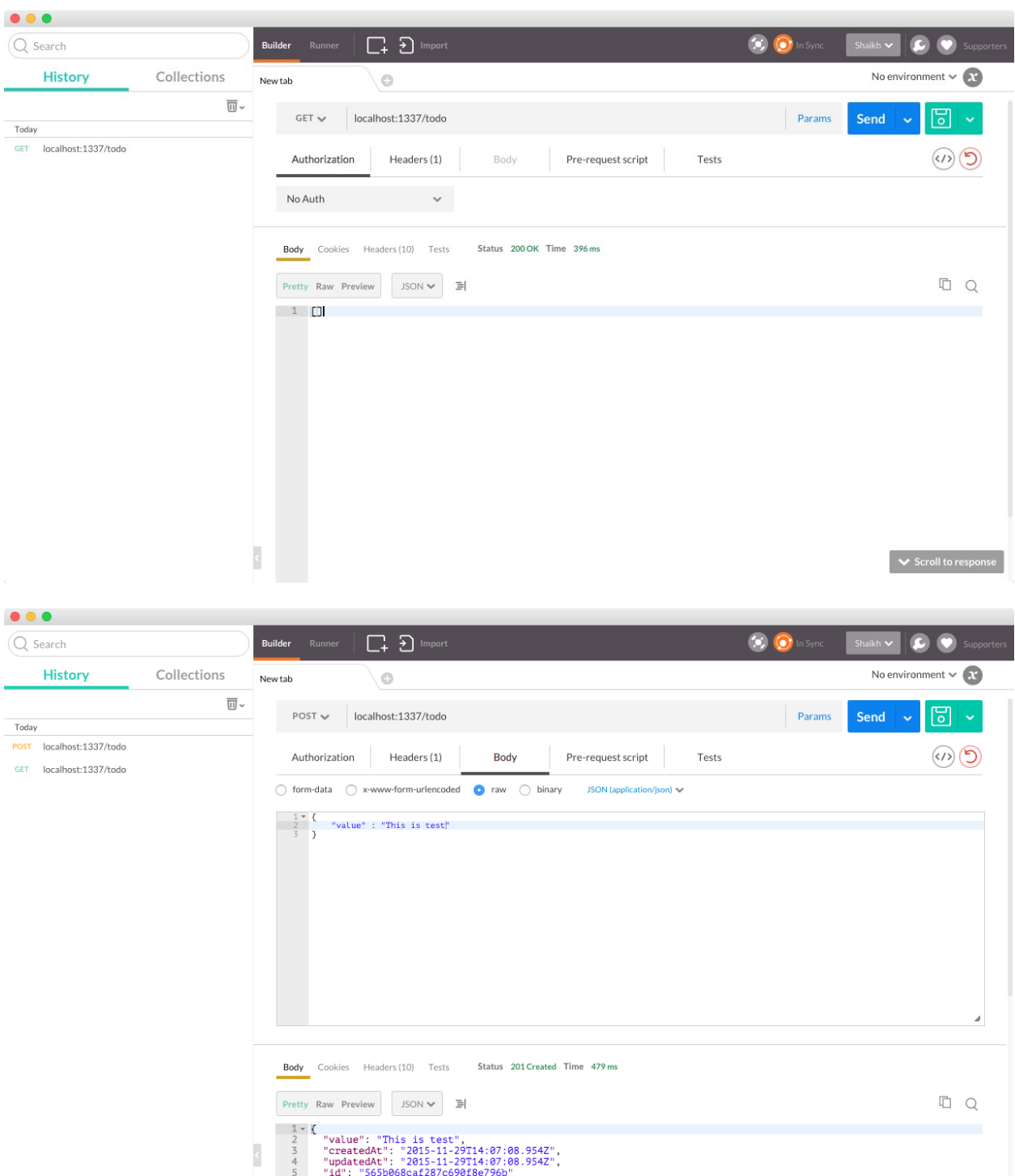

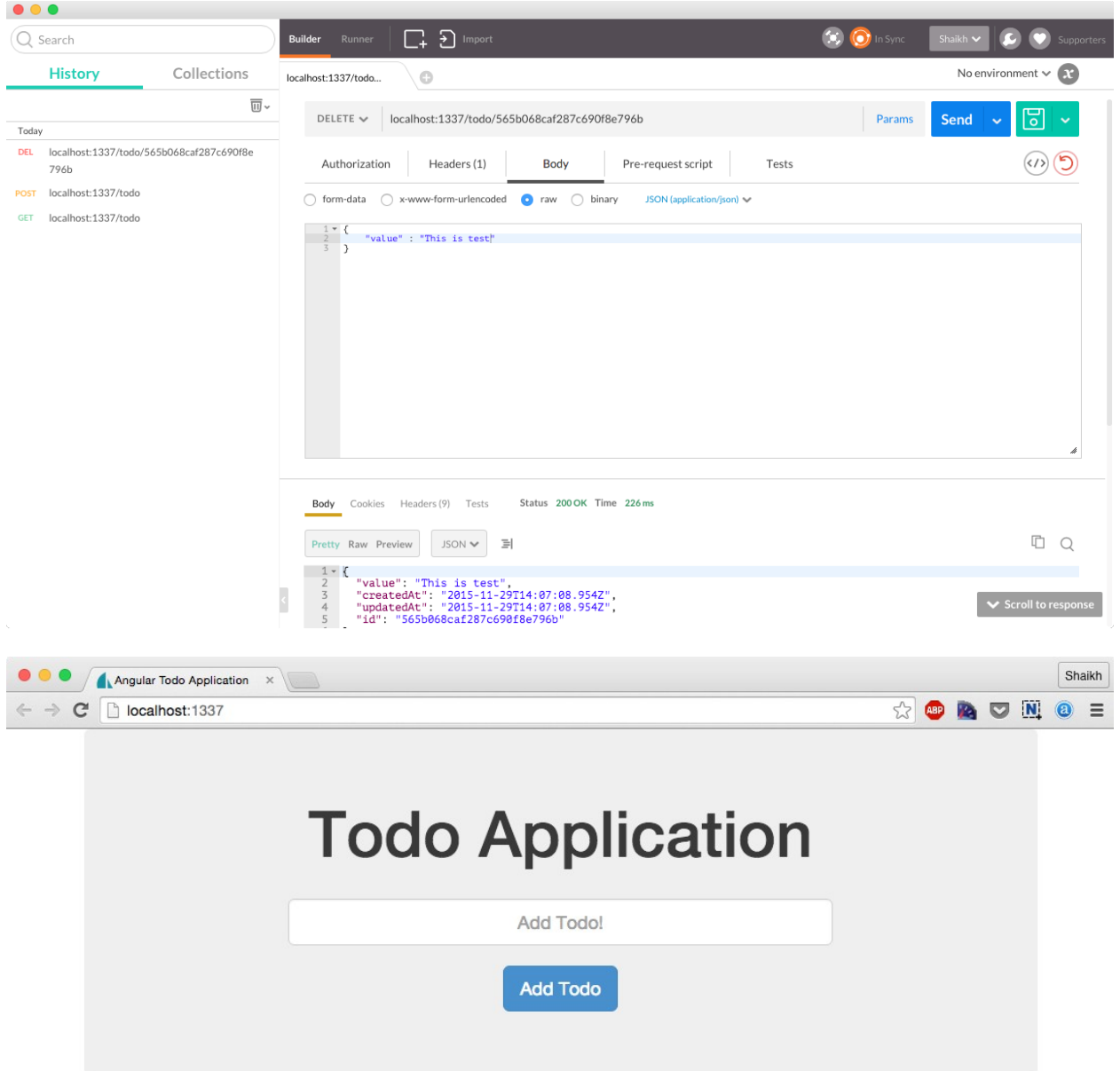

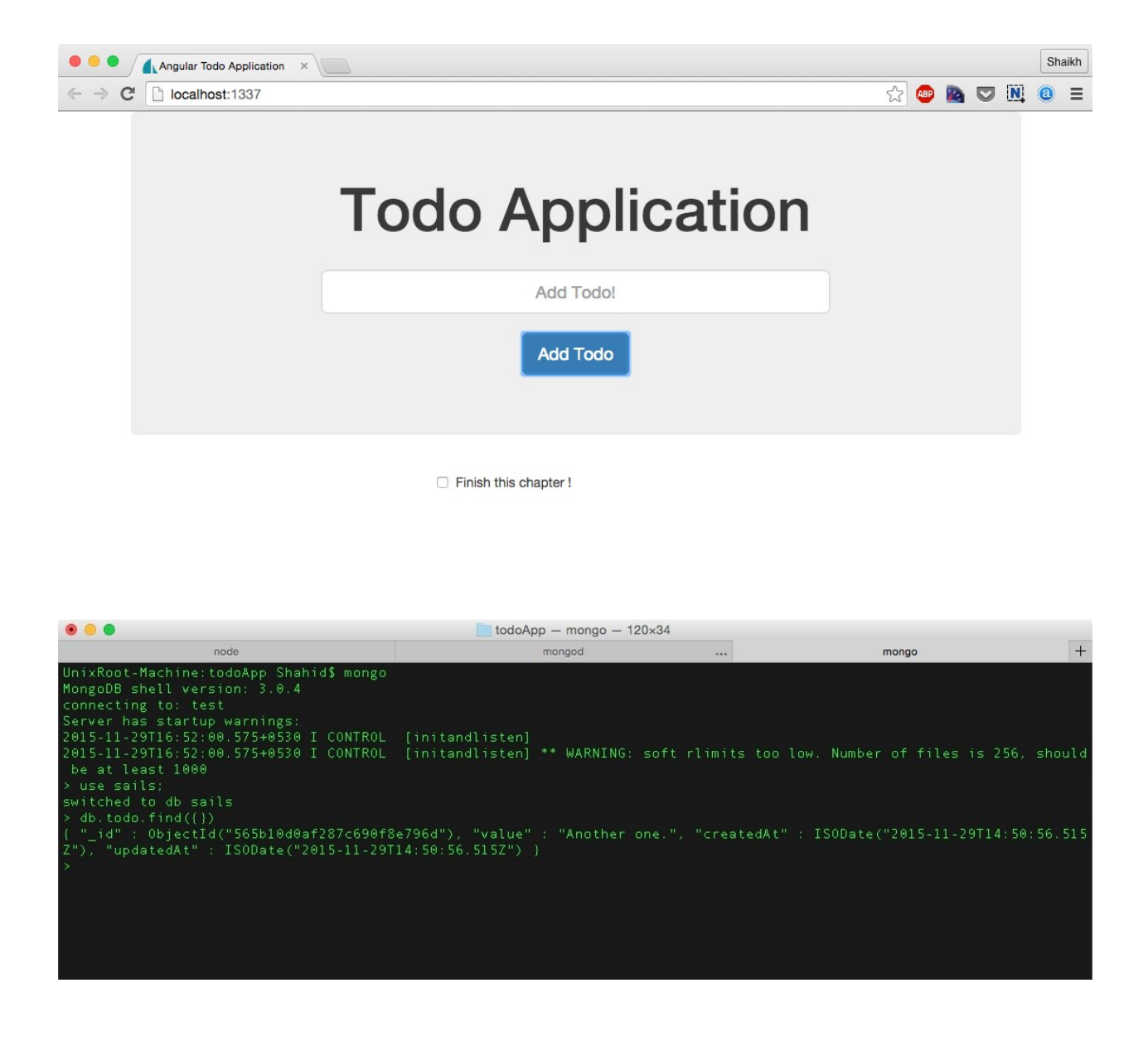